## ちーむず **bbc Teams にログインして、アンケートにこたえよう。**

## <てじゅん>

- 1 タブレットの でんげんを いれる。
- 2 タブレットを、じたくの Wi-Fiに つなぐ。
- 3 テスクトップの「Microsoft Teams」の アイコンか、 デスクトップ> PC > ドキュメント >「 Teams 」アイコンを ダブルクリック。
	- $\perp$
- ★ Teams のウインドウがたちあがる。
	- <おうちの方へ> 初回ログインは、学校で 行 いました。そのときに、マイクロソフト・アカウ ほう し よ かい がつこ う おこな ントのパスワードを 新 しいものに変えました。家でのログインで、IDとパスワードの 入 力を求 あたら か いえ にゆうりよく もと められたときは、画面の指示に従い、人力してください。
	- $\mathbf{I}$

## ★せんせいから だされた「課題」が あるのを みつける。

1 ひだりメニューの 「アクティビティ」ボタンを クリック。

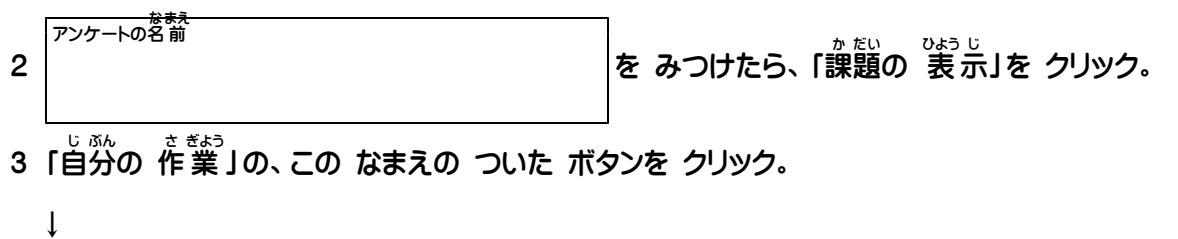

★アンケートに こたえよう。

- 1 もんだいを よく よんで、スクロールや クリックを して こたえを えらぼう。
- **2 ぜんぶ こたえたら、「送信」ボタンを クリック。**
- 3 「ありがとうございます。」と でてきたら、せんせいに こたえが とどいているよ。
- 4 「結果の 表 示」ボタンを クリックすると、じぶんの こたえが かくにんできる。 けつ か ひよう じ